# **M-AUDIO all 19218**

ユーザーガイド

### 安全にお使いいただくために

#### この取扱説明書で使用している危険防止のマーク

- このマークは、操作とメンテナンスにおける重要な指示があることを示しています。
- $\mathcal{A}\setminus$  このマークは、適切な電圧で機器をしようしないと、感電の恐れがあるという警告です。
	- このマークは、ご利用出力コネクターが感電を起こす恐れのある電圧を含んでいるという警告です。

#### 製品をご使用の際は、以下の使用上の注意に従ってください。

- 1. 注意事項を必ずお読みください。
- 2. 注意事項を必ずお守りください。
- 3. すべての警告に従ってください。
- 4. すべての注意事項に従ってください。
- 5. 水の近くで使用しないでください。
- 6. お手入れの際は、乾いた布を使用してください。液体洗剤は、フロントバネルのコントロール装置を損なった り、危険な状態を招いたりする恐れがあるので、使用しないでください。
- 7. 取扱説明書に従って設置してください。
- 8. 暖房器具や調理器具、アンプを含むその他の音楽機器など、熱を生じる機器の近くには置かないで下さい。
- 9. 電源プラクは、危険防止のために、正しく使用してください。アース端子付の電源プラグは、2 つのブレード のほかに棒状のアース端子が付いています。これは、安全のためのものです。ご利用のコンセント差込口の形 状に合わないときは、専門の業者にコンセントの取り替えを依頼してください。
- 10. 電源コードを誤って踏んだり、挟んだりしないように注意してください。特にプラグ部、コンセント差込口、 本装置の出力部分に注意してください。
- 11. 付属品は、メー力ーが指定しているものを使用してください。
- 12. 音響機器専用の台車、スタンド、ブラケット、テーブルに乗せて使用してください。設置の際、ケーブルの接 続や装置の設置方法が、損傷や故障の原因にならないよう注意してください。
- 13. 雷が鳴っているときや、長時間使用しないときは、プラグを抜いてください。
- 14. 修理やアフターサービスについては、専用窓口にお問い合わせください。電源コードやプラグが損傷したと き、装置の上に液体をこぼしたり、物を落としたりしたとき、装置が雨や湿気にさらされたとき、正常に動作 しないとき等、故障の際は、修理が必要となります。
- 15. 本装置は、正常に動作していても熱を発生しますので、周辺楓器とは最低 15 センチ離し、風通しの良い場所で ご利用ください。
- 16. 主電源プラグまたはアダプターをコンセントからいつでも抜ける状態にしておいてください。
- 17. 本装置をアンプに接続して、ヘッドホンやスピー力̶で長時間、大音量で使用すると、難聴になる恐れがあり ます。(聴力低下や、耳鳴りを感じたら、専門の医師にご相談ください)。
- 18. 水がかかるような場所に置かないでください。花瓶、缶飲料、コーヒーカップなど、液体が入ったものを本装 置の上に置かないでください。
- 19. 警告:火災や感電防止のため、雨や温気にさらさないでください。

このマークのついた製品は、必ず電源プラグをコンセントに差し込む前に、アダプターのアース線を接地 してご使用ください。

### 製品保証規定

- 1. 製品の保証期間はご購入日より一年間です。
- 2. ご購入時の納品書・領収書がご購入証明になります。紛失しないように大切に保管してください。
- 3. 保証期間内の無償修理はお買上げの販売店にご依頼の上、購入証明をご提示ください。
- 4. 贈答品などでお買上げ販売店が不明な場合には、弊社カスタマーサポート部へご相談ください。
- 5. 保証期間内でも次の場合には有償修理になります。
	- (イ) ご使用上の誤りおよび不当な修理や改造による故障および損傷。
	- (ロ) お買上げ後の移動や落下などによる故障および損傷。
	- (ハ) 火災、地震、風水害、落雷、その他の天災地変、公害や異常電圧による故障および損傷。
	- (ニ) 消耗部品の交換。
	- (ホ) 購入証明のご提示がない場合。
	- (ヘ) 購入証明にご購入日および販売店名の記載がない場合、あるいは字句を書き換えられた場合。
- 6. inMusic Japan は製品の使用不可能または不具合に基づく損害、また法律の定める範囲内での人身傷害を含め る、いかなる二次的および間接的な損害賠償の責任を負いません。保証条件や本保証に基づき inMusic Japan が負う責任は販売国の国内でのみ有効です。本保証で定められた修理は inMusic Japan でのみ行われるものと します。
- 7. オークションなどを含む中古販売品・個人売買品・未開封品の二次販売等は本保証の対象外となります。
- 8. 修理およびその他ご不明な点につきましては、弊社カスタマーサポート部へご連絡ください。

#### inMusic Japan 株式会社 カスタマーサポート部

東京都港区南麻布 3-19-23 オーク南麻布ビルディング 6 階 [ Web ] inmusicbrands.jp

[ サポート ] www.inmusicbrands.jp/support/

### ユーザーガイド

#### はじめに

同梱物

AIR 192|8 USB-C > USB-C ケーブル USB-C > USB-A ケーブル 1/8" (3.5 mm) > MIDI アダプター x 2 ソフトウェア・ダウンロードカード ユーザーガイド(本書)

サポート

製品の最新情報(ドキュメント、技術什様、システム要件、互換性情報など)や製品登録に関しては maudio.jp をご確認ください。

製品のサポートはhttp://m-audio.jp/support/をご確認ください。

#### セットアップ

オーディオセットアップ

Windows ユーザー:AIR 192|8 をコンピューターに接続する前にドライバーをインストールして 下さい。

- 1. m-audio.com/drivers で最新の AIR 192|8 ドライバーをダウンロードします。
- 2. ダウンロードしたファイルをダブルクリックしてドライバーをインストールします。
- 3. エンドユーザー使用許諾契約を読んで Agree をチェックし、Next をクリックして続けます。
- 4. Install をクリックしてインストールを開始します。インストール中 AIR 192|8 をコンピュータ ーに接続して下さいと言われることがあります。インストール中に他のシステムメッセージが表 示されたら、Install をクリックします。
- 5. インストールが完了したら、Finish をクリックします。

Windows ドライバーを使用するには M-Audio AIR 192|8 コントロールパネルを開きます。ここ では Preferred Buffer Size (バッファサイズ) と Sample Rate (サンプルレート) を設定できます。

AIR 192|8 をデフォルトの再生デバイスとして設定するには、以下の手順に従ってください。

#### Windows:

- 1. 付属の USB ケーブルを使用して AIR 192|8 をコンピュータに接続します。
- 2. タスクバーで音量コントロールを行なうスピーカーアイコンを見つけます。スピーカーを右クリ ックしてサウンドの設定 > サウンドを進みます。 または、スタートメニュー > システム > サウンド > サウンドコントロールパネルと進みます。
- 3. Windows のサウンドコントロールパネルで、再生タブを選択し、デフォルトのデバイスとして
- AIR 192|8 を選択します。
- 4. 録音タブをクリックし、デフォルトのデバイスとして AIR 192|8 を選択します。
- 5. 右下隅のプロパティをクリックします。
- 6. 新しく開いたウィンドウで、詳細タブをクリックし、既定の形式として 2 チャンネル、24 ビッ ト、48000 Hz (スタジオの音質)を選択します。
- 7. 排他モードの下の両方のボックスのチェックを外します。
- 8. OK をクリックしてプロパティウィンドウを閉じます。
- 9. OK をクリックしてサウンドコントロールパネルを閉じます。

#### macOS:

- 1. 付属の USB ケーブルを使用して AIR 192|8 をコンピュータに接続します。
- 2. アプリケーション > ユーティリティ > Audio MIDI 設定に行きます。
- 3. オーディオ装置ウィンドウに左カラムにある AIR 192 | 8 を選択します。
- 4. AIR 192|8 を右クリックし、このサウンド入力装置を使用を選択します。
- 5. AIR 192|8 を右クリックし、このサウンド出力装置を使用を選択します。
- 6. Audio MIDI Setup を終了します。

#### P MPC Beats を設定する

- 1. 付属の USB ケーブルを使用して AIR 192|6 をコンピュータに接続します。
- 2. MPC Beats を立ち上げます。
- 3. Edit > Preferences の順にメニューを開きます。

Windows ユーザーの場合:Audio ウィンドウの Audio Device Type のドロップダウンメニューを開 き、ASIO に設定し、次に Device のドロップダウンメニューを開き、M-Audio AIR 192|6 に設定し ます。

MacOS ユーザーの場合: Audio ウィンドウの、Output/Input のドロップダウンメニューの両方で AIR 192|6 を選択します。

#### 注意:プロジェクトの保存、再起動を求められる場合があります。

4. サンプルレートを選択し、OK をクリックして設定ウィンドウを閉じます。

この設定により、追加したトラックの送信や、の入力/出力に接続したソースとのオーディオ送受信が可能 になります。

Ableton Live Lite と AIR 192|8 を設定する

- 1. 付属の USB ケーブルを使用して AIR 192|8 をコンピュータに接続します。
- 2. Ableton Live Lite を立ち上げます。
- 3. Preferences から Audio タブを選択します。
- 4. Driver Type をクリックし、CoreAudio (Mac)か ASIO (Windows)を選択します。
- 5. Input および Output Config で AIR 192|8 を選択します。
- 6. Sample Rate を選択し、Preferences ウィンドウを閉じます。

これでオーディオトラックに信号を入力可能になり、録音されたオーディオも出力されます。

#### 接続図

同梱物に記されていないものは別売りです。

#### 例 1

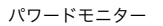

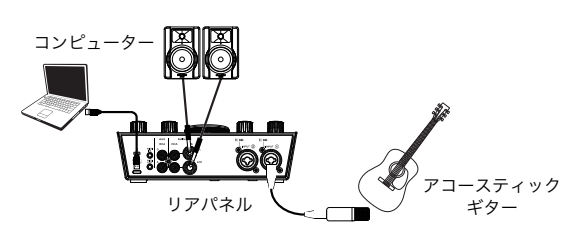

トップ/フロントパネル

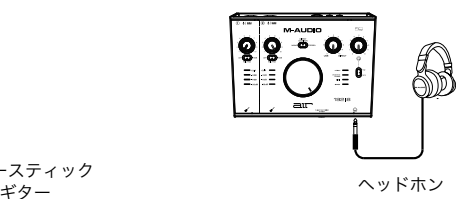

例 2

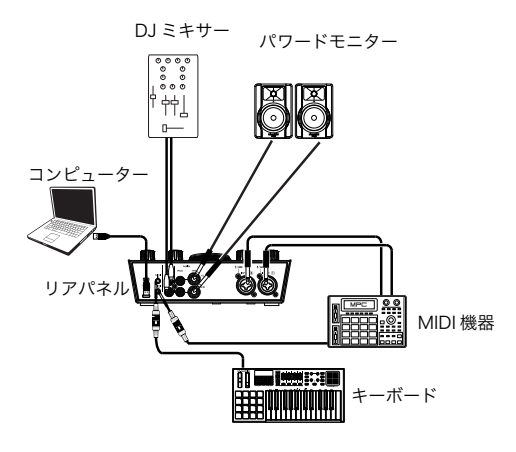

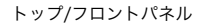

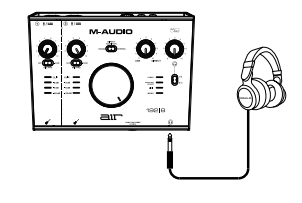

ヘッドホン

例 3

パワードモニター

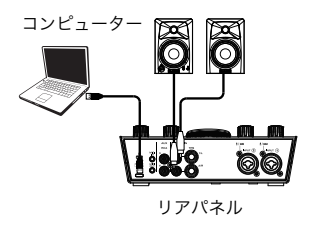

トップ/フロントパネル

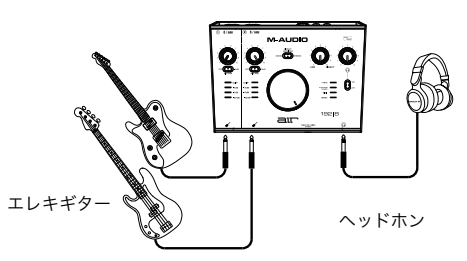

#### 機能

トップパネル

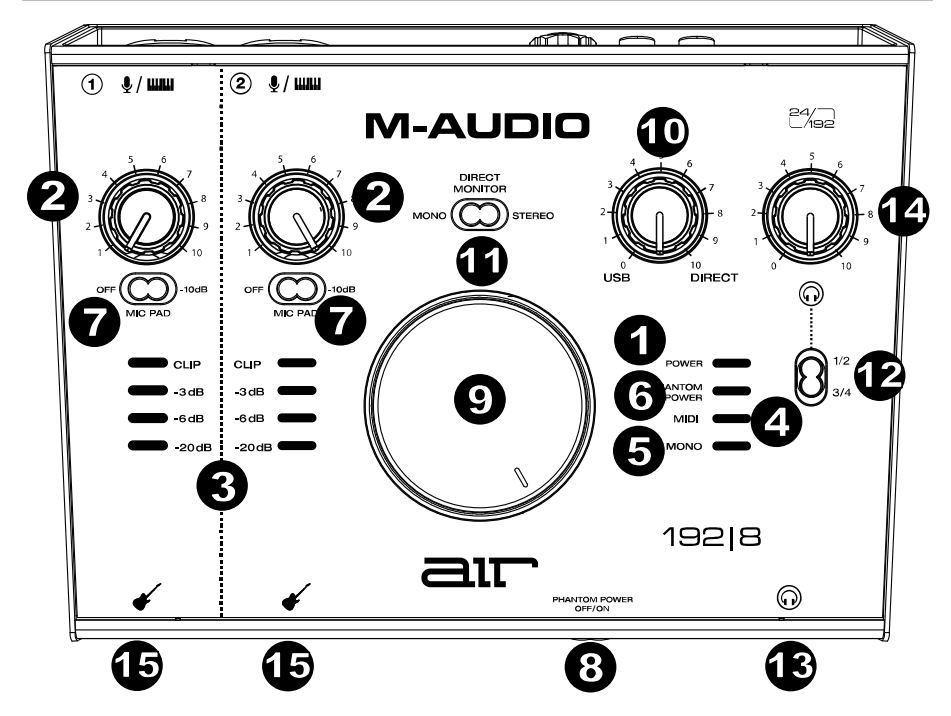

- 1. 電源LED:コンピューターとAIR 192 | 8の間でUSB接続が確立されると点灯します。この LEDでAIR 192 | 8に電力が供給されて使用可能であることが確認できます。
- 2. インプットゲイン・ノブ:入力ゲインを調整します。ノブの下にある LED メーターを確認しな がら、なるべく CLIP が点灯しない(音が歪まない)程度にゲインを調整します。
- 3. LED メーター:背面のコンボ入力やインストゥルメント入力からの入力レベルを表示します。
- 4. MIDI OUT LED: MIDI データの送受信中に点滅します。
- 5. MONO LED:チャンネル 1 と 2 にダイレクトインプット・モニターの信号が MONO に設定さ れているとき点灯します。
- 6. PHANTOM POWER LED:PHANTOM POWER スイッチがオンでファンタム電源が供給され ているときに点灯します。
- 7. -10 dB MIC PAD スイッチ:このスライドスイッチでマイク入力からのゲインを-10 dB に下 げます。右の位置にあるときに-10 dB パッドが有効になります。
- 8. PHANTOM POWER スイッチ:このスイッチでコンボ入力 1-2 のファンタム電源をオン/オフ します。アクティブにするとファンタム電源は+48V を入力に供給します。コンデンサーマイ クと違い、ほとんどのダイナミックマイクとリボンマイクはファンタム電源を必要としない点 に注意してください。ご使用されるマイクにファンタム電源が必要かどうかは、各マイクのマ ニュアルでご確認ください。

- 9. モニターレベル・ノブ:MAIN TRS および RCA 出力(1/L 2/R)からのレベルを調整します。 MAIN 出力にはパワードモニターなどアンプシステムを接続します。
- 10. モニターミックス・ノブ:入力端子からのオーディオ信号(DIRECT)とコンピューターから の信号(USB)のバランスを調整して、MAIN 出力およびヘッドフォン出力に送ります。

注:DIRECT に設定すると左チャンネルが入力 1 に、右チャンネルが入力 2 になります。 DIRECT MONITOR セレクターを MONO の位置にすると左右のチャンネルを合成して (両方の 入力を単一のモノラル信号として) 聞くことができます。

このノブは、DAW に録音する際のレイテンシー(音の遅延)を解消するのに有効です。レイテン シーとは、入力音(楽器の演奏、歌など)と出力音(DAW 経由で聞く音)の間に発生する音の遅延 です。

レイテンシーは通常 DAW の設定、オプション、デバイス設定などにある「バッファーサイズ 設定」で多くの場合解消されます。バッファーサイズの値が高いとレイテンシーも大きくなり ます。バッファーサイズを小さい値に設定すると、レイテンシーも小さくなります。バッファ ーサイズを低く設定すると、コンピューターの CPU に負荷がかかるためノイズが発生する場合 があります。これを避けるには、バッファーサイズの値を少し高くする必要があります。

もし録音中にレイテンシーを感じた場合、このノブを DIRECT 側に回すことで入力している音 声をダイレクトに MAIN 出力およびヘッドフォン出力に送ります。これにより DAW から出力 される楽器の伴奏を聴きながら、レイテンシーを感じずに演奏や歌を録音することが可能です。 録音後 DAW の再生音を聴く場合には、このノブを USB 側に回し切ります。

お使いのコンピューターが十分にパワフルで、バッファーサイズの調整だけでレイテンシーを 解消できる場合には入力をダイレクトにモニターする必要がないため、このノブは USB 側に回 し切ったままで使用してもよいでしょう。この場合はモニターミックスを常に USB の位置に設 定して、DAW のオーディオ出力のみをモニターします。

- 11. DIRECT MONITORセレクター:このスイッチを右のSTEREOの位置にすると、左チャンネル の入力1、右チャンネルの入力2の入力信号がダイレクトにモニターできます。キーボードから のステレオ信号やオーバーヘッドドラムマイクなどのステレオマイク設定を直接モニターした い場合に便利です。このスイッチを左のMONOの位置 (MONO LEDが点灯) にすると左右の入 力が合成された形で入力信号がダイレクトにモニターされます。ギターやボーカルのモニター に適しています。このスイッチはDAWの再生やDAWへの録音には影響しません。ヘッドフォ ン出力 (ヘッドフォン・ソース・セレクターが1/2に設定され、モニターミックスがUSB以外の ものに設定されている場合) およびモニター出力における入力信号の聞こえ方にのみ影響します。
- 12. ヘッドフォン・ソース・セレクター:このスイッチはどの出力 (リアパネル) をヘッドフォン出 力、メイン出力 1-2(1/2)、出力 3-4(3/4)にも送信するかを選択します。
- 13. ヘッドフォン出力:1/4" (6.35 mm) TRS ヘッドフォンを接続します。出力されるミックスは、 ヘッドフォン・ソース・セレクター、モニターミックス・ノブ、DIRECT MONITOR セレクタ ー、ヘッドフォンボリューム・ノブの設定によります。
- 14. ヘッドフォンボリューム・ノブ :ヘッドフォン出力レベルを調整します。
- 15. インストゥルメント入力:パッシブピックアップ搭載のギターなどのハイインピーダンス信号 を 1/4" (6.35 mm) TS ケーブルを使って接続します。入力された信号は LED メーターに表示 されます。

注:インストゥルメント入力を使用すると対応するチャンネルのコンボ入力がミュートされま す。

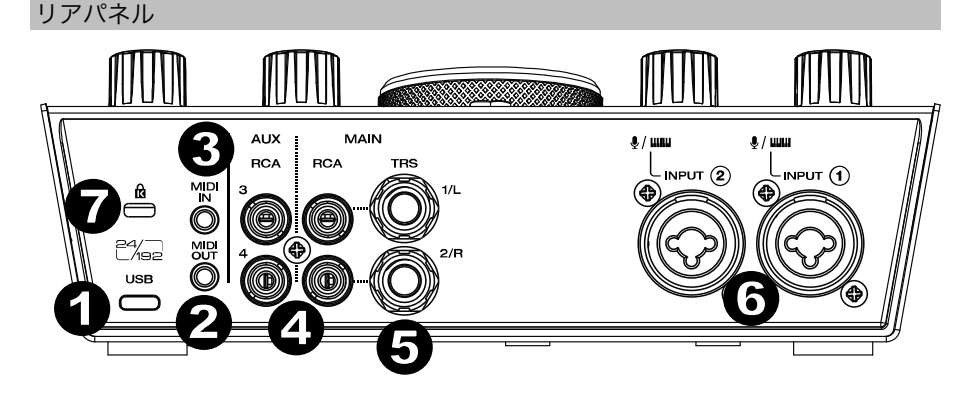

- 1. USB ポート(Type C):MIDI データをコンピューターとやり取りする際に使用します。付属の 「USB-C > USB-C ケーブル」または「USB-C > USB-A ケーブル」を使用してコンピュータ ーに接続します。 AIR 192|8 to a computer. ケーブルの USB-C 側を押し込み、しっかりと 接続されていることを確認します。AIR 192|8 との接続にはコンピューター側に USB 2.0 以 上のポートが必要です。
- 2. MIDI OUT:付属の 1/8" (3.5 mm) > MIDI アダプターを使い外部 MIDI 機器の MIDI 入力に接続 します。 重要:オーディオデバイス (ヘッドフォン、モニターなど) をこのジャックに接続しないでくだ

さい。付属の1/8" (3.5 mm) > MIDIアダプターを使用してMIDI機器のみを接続してください。

3. MIDI IN:付属の 1/8" (3.5 mm) > MIDI アダプターを使い外部 MIDI 機器の MIDI 出力に接続し ます。 重要:オーディオデバイス (ヘッドフォン、モニターなど) をこのジャックに接続しないでくだ

さい。付属の1/8" (3.5 mm) > MIDIアダプターを使用してMIDI機器のみを接続してください。

- 4. RCA 出力 (1-4):このアンバランス RCA 端子 1/2 は 1-2 の出力ストリーム 1-2 から供給さ れ、モニターミックス・ノブ、DIRECT MONITOR セレクターの操作の影響を受けます。アン バランス RCA 端子 3/4 は出力ストリーム 3-4 から供給され、モニターミックス・ノブ、 DIRECT MONITOR セレクターの影響を受けません。
- 5. MAIN 出力 (1-2):標準 1/4" (6.35 mm) TRS ケーブルでパワードモニターなどのアンプシス テムに接続します。出力されるミックスは、モニターミックス・ノブおよび DIRECT MONITOR セレクターの設定によります。出力レベルはモニターレベル・ノブで調整します。
- 6. コンボ入力:マイク、アクティブピックアップ搭載のギターやベース、ラインレベルの機器を 接続します。マイクを接続するときは、XLR もしくは 1/4" (6.35 mm) TRS ケーブルを使いま す。アクティブピックアップ搭載のギターやベースの場合は標準の 1/4" TS ケーブルを使いま す。ラインレベルの機器は 1/4" TRS で接続します。入力された信号は LED メーターに表示さ れます。
- 7. ケンジントンロックスロット:ケンジントンロック用のスロットです。

### 付録

#### 技術仕様

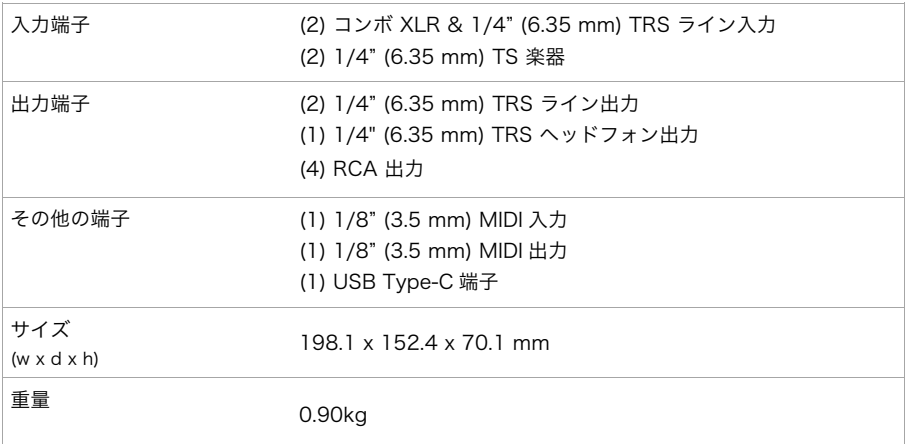

仕様は予告なく変更になる場合があります。

### Trademarks & Licenses

M-AUDIO および AIR Music Tech は、inMusic Brands, Inc.の商標で、米国およびその他の国々で登録さ れています。

Ableton は Apleton AG の商標です。

Kensington と K&Lock のロゴは ACCO Brands の登録商標です。

macOS は、米国およびその他の国々において Apple Inc.の商標です。

Windows は、米国およびその他の国々において Microsoft Corporation の登録商標です。

その他すべての会社名または製品名は、それぞれの所有者の商標または登録商標です。

## m-audio.com

Manual Version 1.3